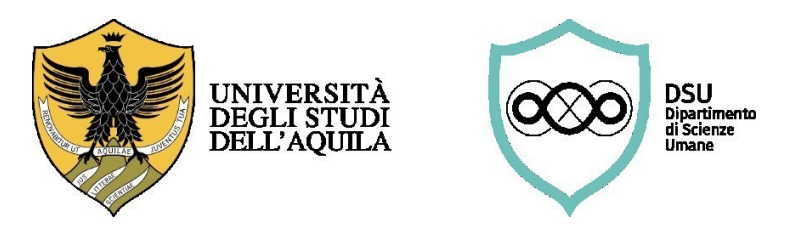

# **GUIDA DELLO STUDENTE PER LO SVOLGIMENTO DEL TIROCINIO**

### **CAD DI EDUCAZIONE E SERVIZIO SOCIALE**

### **Prima di iniziare il tirocinio diretto**

### **1) Individuare la struttura presso la quale svolgere il tirocinio**

Lo/a studente/ssa dovrà in primo luogo individuare un Ente presso cui svolgere il tirocinio. La scelta andrà prioritariamente effettuata consultando l'elenco delle strutture già convenzionate, in base al proprio corso di laurea:

### **Elenco delle strutture ospitanti - [convenzioni](https://scienzeumane.univaq.it/fileadmin/user_upload/ScienzeUmane/ELENCO_STRUTTURE_CONVENZIONATE_S3C_S4P.pdf)**

Individuata la struttura, lo/a studente/ssa dovrà prendere nota del Numero di repertorio (colonna "REP") e della data della convenzione (colonna "DATA") riferita alla struttura individuata. Tali informazioni andranno riportate nel Progetto formativo (di cui al successivo punto 3).

 Lo/a studente/ssa interessato/a a svolgere il tirocinio presso un Ente non presente nell'elenco, dopo aver consultato il/la docente responsabile del tirocinio del proprio corso di laurea, potrà presentare richiesta di stipula di una nuova convenzione utilizzando il seguente modulo:

### **[Proposta richiesta convenzione -](https://scienzeumane.univaq.it/fileadmin/user_upload/ScienzeUmane/24-2-proposta-richiesta-convenzione_S3C-S4P_2023-2024.pdf) modulo**

Il modulo, debitamente compilato e sottoscritto dalla struttura per la quale si chiede la stipula della convenzione, dovrà essere trasmesso esclusivamente tramite il seguente modulo Forms: [https://forms.office.com/e/En161LTfw0.](https://forms.office.com/e/En161LTfw0)

### **2) Verificare la disponibilità della struttura presso la quale svolgere il tirocinio**

Lo/a studente/ssa dovrà verificare preventivamente la disponibilità dell'Ente ad accoglierlo/a come tirocinante.

### **3) Compilare il Progetto formativo del tirocinio**

Lo/a studente/ssa potrà quindi procedere a compilare il Progetto formativo, utilizzando l'apposito modulo e seguendo scrupolosamente le istruzioni in esso contenute:

- Corso di laurea Scienze della formazione e del servizio sociale (S3C interclasse L-19&39)  **[Progetto formativo -](https://scienzeumane.univaq.it/fileadmin/user_upload/ScienzeUmane/24-S3C_2023-2024-PROGETTO-FORMATIVO_TIROCINIO-DIRETTO.pdf) istruzioni e modulo - corso di laurea S3C**
- Corso di laurea Scienze dell'educazione e della formazione (S3F classe L-19)  **[Progetto formativo -](https://scienzeumane.univaq.it/fileadmin/user_upload/ScienzeUmane/24-S3F_2023-2024-PROGETTO-FORMATIVO_TIROCINIO.pdf) istruzioni e modulo - corso di laurea S3F**
- Corso di laurea Scienze del servizio sociale (S3S classe L-39)  **[Progetto formativo -](https://scienzeumane.univaq.it/fileadmin/user_upload/ScienzeUmane/24-S3S_2023-202-PROGETTO-FORMATIVO_TIROCINIO-DIRETTO.pdf) istruzioni e modulo - corso di laurea S3S**
- Corso di laurea magistrale Progettazione e gestione dei servizi e degli interventi sociali ed educativi (S4P classe LM-87) **Progetto formativo - [istruzioni e modulo -](https://scienzeumane.univaq.it/fileadmin/user_upload/ScienzeUmane/24-S4P_2023-2024-PROGETTO-FORMATIVO_TIROCINIO-DIRETTO.pdf) corso di laurea S4P**

### **4) Svolgere il corso sulla sicurezza**

Lo/a studente/ssa dovrà svolgere un apposito corso di formazione generale sulla sicurezza sul lavoro:

**<https://www.univaq.it/section.php?id=2002>**

Al termine del corso, lo/a studente/ssa riceverà un Attestato di partecipazione, da accludere al Progetto formativo di tirocinio; in attesa dell'attestato ufficiale, è possibile richiedere via mail all'Ufficio Igiene e

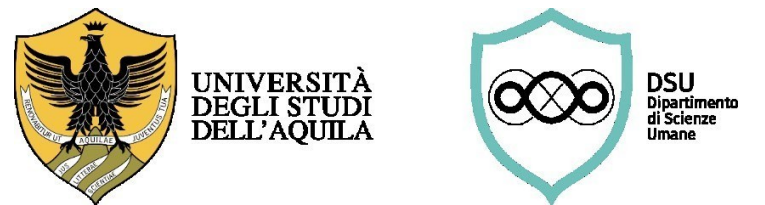

Sicurezza sul Lavoro (igi@strutture.univaq.it) un attestato provvisorio, valevole ai fini della domanda.

 $\triangleright$  Attenzione: affinché il percorso formativo sulla sicurezza sia considerato completo a norma di legge deve essere integrato con la "formazione sui rischi specifici" legati alla mansione che si andrà a svolgere.

### **5) Trasmettere la documentazione per l'attivazione del tirocinio**

Lo/a studente/ssa trasmetterà: 1) i l Progetto formativo; 2) l'Attestato rilasciato dall'Ufficio Sicurezza e Igiene sul Lavoro; 3) e la copia di un Documento di identità, in forma di unico documento in formato PDF, esclusivamente tramite il seguente modulo Forms: [https://forms.office.com/e/JcrrKjXA9b.](https://forms.office.com/e/JcrrKjXA9b)

Il/la docente responsabile del tirocinio provvederà ad inoltrare tutta la documentazione alla Segreteria didattica del Dipartimento che, a sua volta, provvederà ad inoltrarlo alla struttura ospitante, tramite posta elettronica certificata, previa sottoscrizione da parte del Direttore del Dipartimento.

Lo/a studente/ssa riceverà successivamente ufficiale comunicazione da parte dell'Ente ospitante e potrà iniziare il tirocinio.

## **Durante il tirocinio diretto**

### **6) Aggiornare il Libretto delle attività**

Durante il tirocinio, si raccomanda di tenere sempre aggiornato il registro delle presenze, da compilare utilizzando l'apposito modulo:

**[Libretto](https://scienzeumane.univaq.it/fileadmin/user_upload/ScienzeUmane/Libretto_tirocinioCAD_ESS_marzo23.pdf) attività del tirocinio**

Le presenze andranno vidimate giornalmente dal/dalla tutor aziendale.

Il Libretto, oltre al registro delle presenze per il tirocinio diretto, comprende anche una sezione relativa alle attività di tirocinio indiretto che dovrà essere compilata e, a conclusione delle attività, firmata da parte dello/a studente/ssa.

## **Al termine del tirocinio diretto presso la struttura ospitante**

### **7) Acquisire l'Attestato di effettuazione del tirocinio**

Una volta terminato il tirocinio presso l'Ente ospitante, lo/a studente/ssa dovrà sottoporre e far firmare al/alla tutor aziendale l'Attestato di effettuazione tirocinio, utilizzando l'apposito modulo:

### **Attestato di [effettuazione](https://scienzeumane.univaq.it/fileadmin/user_upload/ScienzeUmane/Attestato_di_fine_tirocinio_marzo23.pdf) del tirocinio**

L'Attestato dovrà essere firmato anche dallo/a studente/ssa.

### **8) Acquisire la Relazione di fine tirocinio**

Una volta terminato il tirocinio, lo/a studente/ssa dovrà acquisire dall'Ente ospitante la Relazione di fine tirocinio. La Relazione è trasmessa tramite posta elettronica dall'Ente ospitante allo/a studente/ssa e per conoscenza al/alla docente responsabile del tirocinio, firmata da entrambe le parti (studente/ssa e struttura ospitante).

### **Al termine di tutte le attività di tirocinio (diretto e indiretto)**

### **9) Trasmettere la documentazione per la conclusione e registrazione del tirocinio**

Poiché la registrazione sul libretto dello/a studente/ssa avviene solo a conclusione di tutte le attività di tirocinio (indiretto e diretto), lo/a studente/ssa trasmetterà la documentazione necessaria alla registrazione da parte della Segreteria studenti, solo al termine di tutte le attività di tirocinio diretto e indiretto.

La documentazione da trasmettere comprende:

1) Attestato di effettuazione del tirocinio diretto (nel caso di effettuazione del tirocinio diretto in più strutture, per ogni struttura sarà predisposto un attestato);

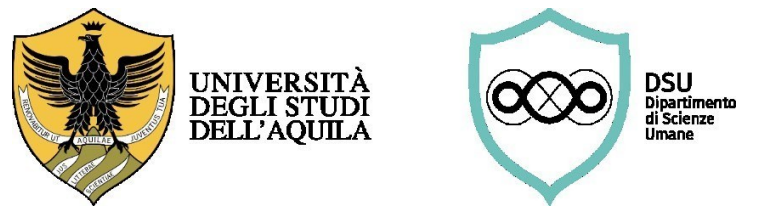

- 2) Relazione di fine tirocinio diretto (nel caso di effettuazione del tirocinio diretto in più strutture, per ogni struttura sarà predisposta una relazione);
- 3) Libretto delle attività (che comprende sia la parte relativa al tirocinio diretto, vidimata dalla struttura ospitante, sia la parte relativa al tirocinio indiretto, firmata dallo studente/ssa).

Tale documentazione andrà trasmessa esclusivamente tramite il seguente modulo Forms: [https://forms.office.com/e/BKYSerabzb.](https://forms.office.com/e/BKYSerabzb)

Il/la docente responsabile del tirocinio provvederà ad inoltrare tutta la documentazione alla Segreteria studenti per la registrazione.

#### **NOTA BENE**

Si avvisano gli/le studenti/sse che dovranno utilizzare esclusivamente il loro indirizzo di posta elettronica istituzionale: [nome.cognome@student.univaq.it](mailto:nome.cognome@student.univaq.it) come indicato nella modulistica. Non si darà corso a richieste pervenute da altri indirizzi di posta elettronica.

Per eventuali informazioni utili alla compilazione della modulistica, contattare la Segreteria didattica al numero 0862 432116 / 2280, o scrivere a [dsu.uprodid@strutture.univaq.it.](mailto:dsu.uprodid@strutture.univaq.it)